## **Accessories**

# **AVjog(TM) Operations Manual**

The one to five SCART adaptor is recommened if prolonged testing of SCART cables is intended:

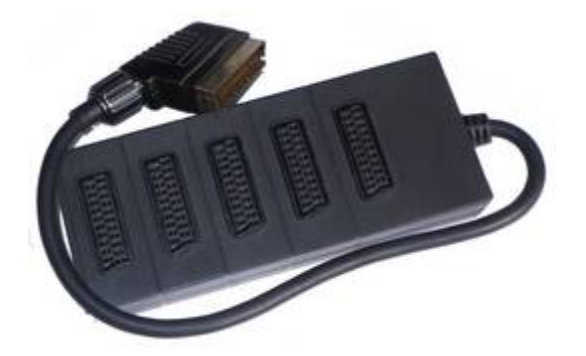

### **Introduction**

The  $AVjog<sup>(TM)</sup>$  Cable Tester is a versatile unit that allows the user to either identify the connections within a variety of Professional Audio, Video & digital Network cables. Cables fitted with any of the following connectors may be checked:

- $\bullet$  DVI
- HDMI
- **SCART**
- SVGA 15w HD 'd' type
- RJ45
- S-Video MINI DIN 4 pole
	- USB A & B
- 3 pole XLR
	- 3.5mm jack stereo or mono
- RCA Phono RGB & RWY
- BNC RGB Horiz & Vert
- F Type
- COAX

The tester comes in two parts. Part one the Local end is the main control unit and part two is a diode loop back unit or Remote unit. The tester can test cables or AV panel installations for the following conditions:

- **•** Continuity
- Short Circuits (end to end & between unconnected pins)
- Open Circuits (end to end & between unconnected pins)

**Please read the following instructions carefully before using the AVjog(TM) Cable Tester.**

### **Warning:**

**The Cables or AV panel installations to be tested must be fully disconnected from any other equipment or electrical source. Failure to do so could result in electrical shock and permanent damage to the AVjog Cable Tester, for which the manufacturer and suppliers can accept no liability.**

#### **DECLARATION OF CONFORMITY**

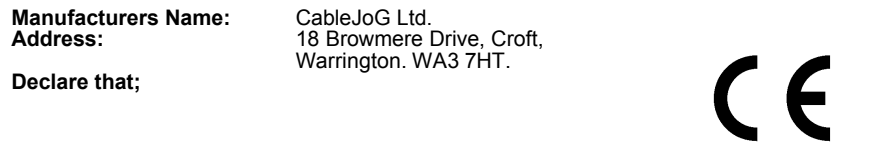

### **conforms to the following Product Specification:**

#### BS EN 61000-6-3 for Generated Emissions

**Product: AVjog**

BS EN 61000-6-1 for Immunity to Radiated Electromagnetic Fields Immunity to Fast Transient Bursts - Signal Lines Immunity to Conducted Field - Signal Lines Immunity to Electrostatic Discharge

The product herewith complies with the requirement of the EMC Directive 89/336/EC.

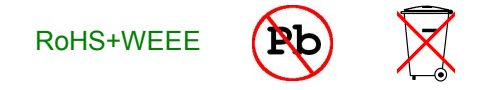

## **Getting started**

The  $AVjog^{TM}$  Cable Tester comes with a plug top mains adaptor which may require fitting of the correct plug pin assembly. The tester will also work using four AAA batteries (not rechargable ones). Access to the battery holders is via the front panel. Using a screwdriver to undo the screws holding the panel on the top of the tester to gain access to the battery compartment. Fit the four 1.5 volt AAA batteries observing correct polarity.

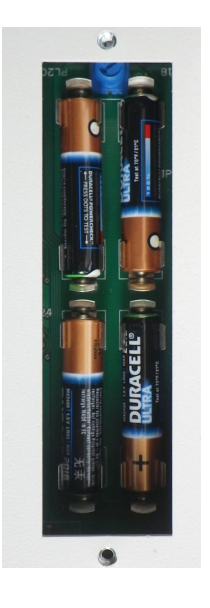

Picture shows battery orientation and display contrast control

# **Special Functions**

These speial functions are accessed by pressing and holding the test button before switching on.

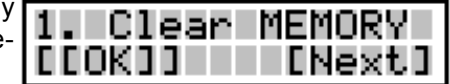

Function 1

Press and hold the test button to clear the stored cable from memory.

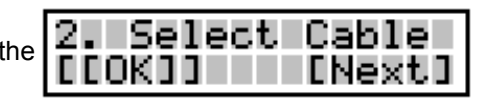

Function 2.

If you know what sort of cable you going to be testing you select this pressing and hold the test button until first cable title is shown:-

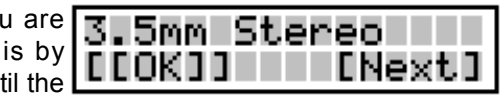

Press and hold the test button to select this cable or step onto the next cable.

### **Batteries/mains useage**

As in most cases the unit will not be far from a soucre of mains electricity the tester has been designed to work mainly in this mode. However, if mains power is not available the tester will work from the internal batteries. To save battery power the LCD display backlight only comes on when working from the mains supply.

## **Stored cables**

**3.5mm Stereo BNC-BNC HORI Coax TV DVI-D single lnk DVI-I Dual lnk 1 DVI-I Dual lnk 2 DVI-I Dual lnk 3 DVI-I Single lnk DVI HDMI DVI SVGA F Type HDMI HDMI DVI Monitor cable 1 Monitor cable 2 Phono/BNC RGB Phono RW Phono RWY Phono single (Y) RJ45/CAT5 no scr RJ45/CAT5 scr RJ45/CAT5 Xover RJ45/CAT5 Xoverg S-Video Scart Scart BNC RGBHV Scart Phono RWY-1 Scart Phono RWY-2 Scart TV lead**

**Scart TV no p12 Scart TV 16 way SVGA-BNC BLUE-1 SVGA-BNC BLUE-2 SVGA-BNC BLUE-3 SVGA-BNC GREEN-1 SVGA-BNC GREEN-2 SVGA-BNC GREEN-3 SVGA-BNC RED-1 SVGA-BNC RED-2 SVGA-BNC RED-3 SVGA-BNC HORIZ-1 SVGA-BNC HORIZ-2 SVGA-BNC HORIZ-3 SVGA-BNC VERT-1 SVGA-BNC VERT-2 SVGA-BNC VERT-3 SVGA-BNC RGB+HV1 SVGA-BNC RGB+HV2 SVGA-BNC RGB+HV3 SVGA cable 9w SVGA cable 10w SVGA cable 12w SVGA cable 14w SVGA cable 15w SVGA DVI SVGA Phono RGB USB XLR scr XLR no scr**

**For detailed connection information please contact us via fax or email**

# **Terminology**

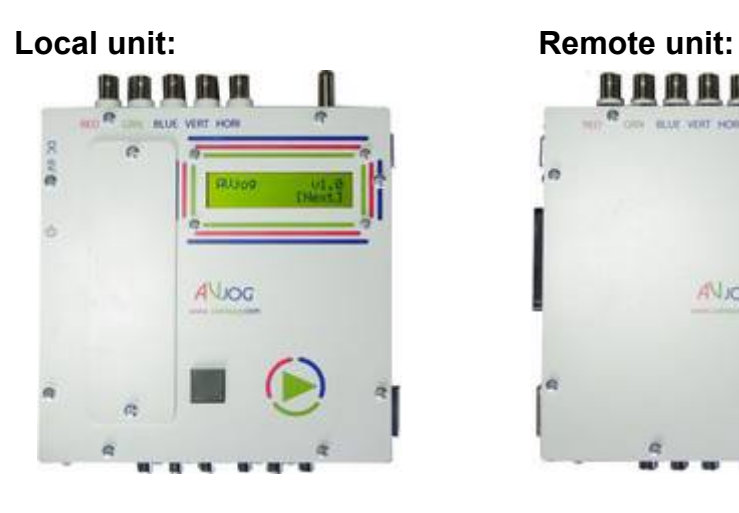

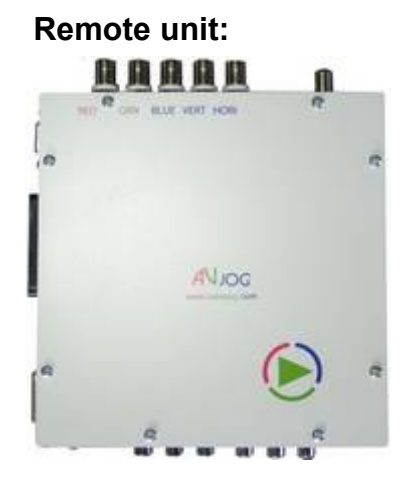

## **Key options:**

Single Bracket [ ] press and release. Double Brackets [[ ]] press and hold until the display changes usually about 2 seconds.

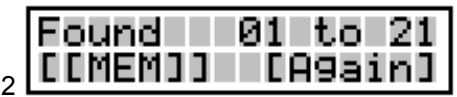

In this example pressing and releasing the test button quickly will repeat the test program while pressing and holding the test button down will put the found cable into memory

# **Test Procedure**

Switch the Local unit ON and the display will show the current software version installed:

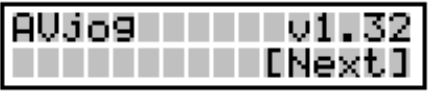

To test a cable or lead simply connect the Local and Remote units using the cable or lead and press the test button.

If the tested cable matches any one of the cables held in the program see the table of cables on page . In this example **PASS 001 LA9a1** a Scart extension cable then the display will show:-

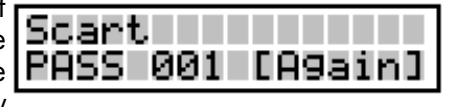

If on subsequent testing the cable doesn't match any held in the program then it is **SCAPL** assumed that it is probably a faulty version of the last good cable. Faults can either be OPEN circuits in which case the display will show:-

Scart When you see the [Agn] display this means that all the faults have been **OPEN Pin03 LA9r** shown and the tester is ready to test the next cable:-

Faults can also be SHORT circuits which case the display will show:-

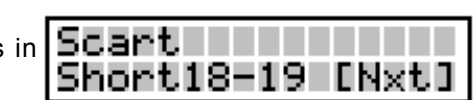

Open Pin03 [Nx

Finishing with:-

Note: Short circuits are shown in pairs as in the two examples. This is because a normal connection goes through a diode to Pin 1 of the connector and so only gives a connection one way e.g 01 to 18.

A short circuit bypasses the diodes and so will in most cases result in a pair of connections.

# **Test Procedure continued**

If no connections are found the display will show:-

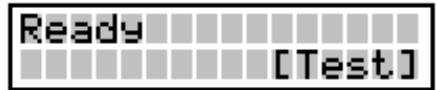

If the connections found do not match any of the stored cables and no cable has been properly identified i.e the first

test after switching on then the connections will be displayed:-

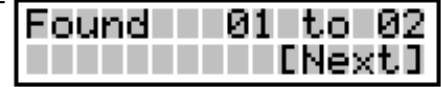

press the test button to step through the connections.

When the last connection is reached  $y$ will have the option of putting this ca into MEMORY so that similar cables c be tested against this one.

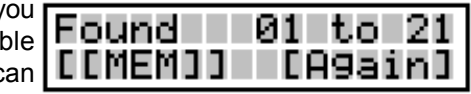

Press and hold the test key to place this cabe into memory. If you later on want to clear this see the Special Functions page 6.

If set the display will show:-

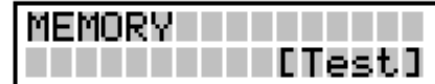

OPEN and SHORTS will be displayed just as in a normal stored cable.

Should you see:-

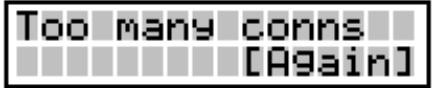

Then the tester has found more connections than it can cope with (96) and there are probably several short circuits in the cable.

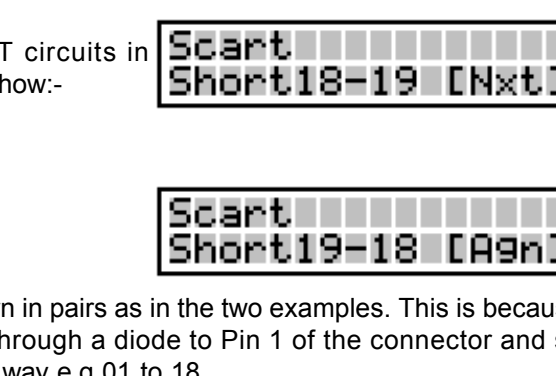

**This page is intentionally left blank This page is intentionally left blank**

# **CONNECTOR PIN ASSIGNMENTS**

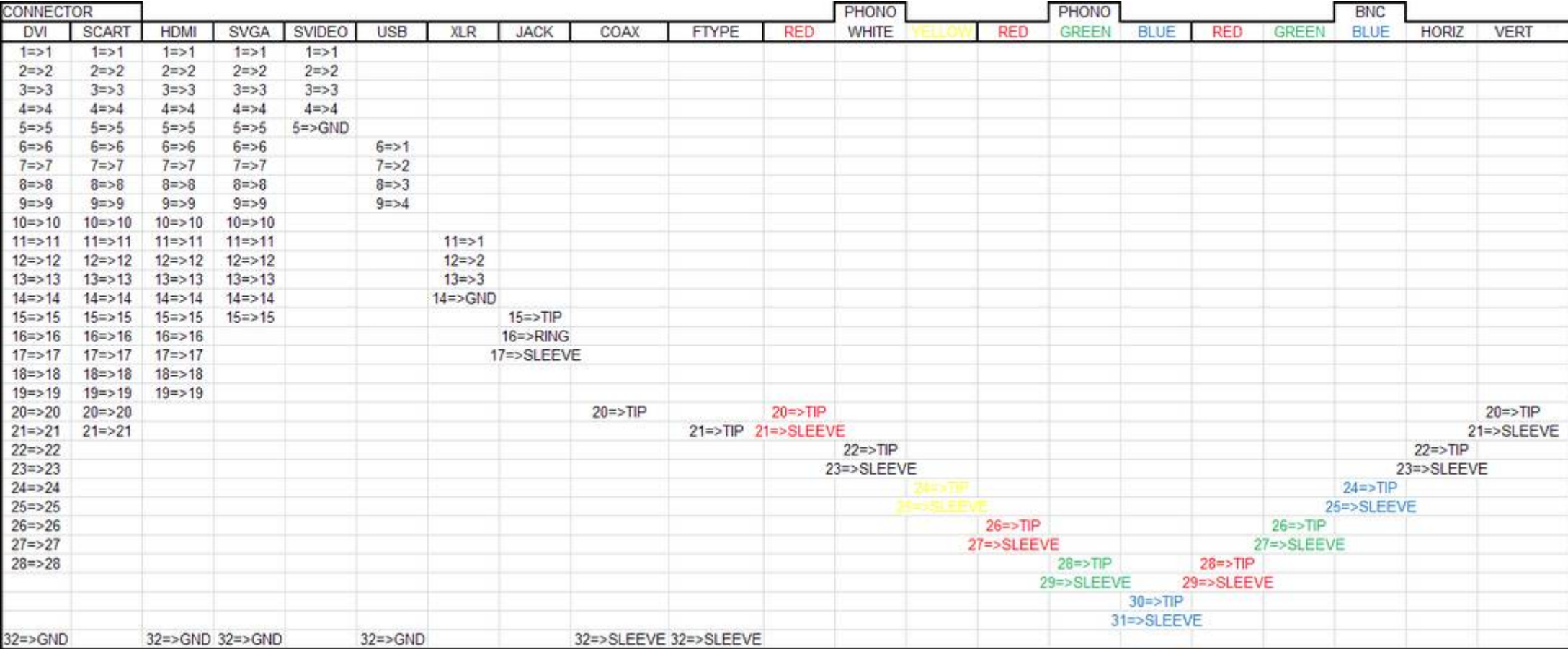